FÖR LUFTVÄRMEAGGREGAT ACJB FRÅN FLÄKT GROUP

## **ANVÄND OHMIGO SERVER** FÖR ACJB

Ohmigo Server har en snygg lättläst display med touchskärm och förinstallerad mjukvara som hämtar och visar dagens och morgondagens spotpriser på el från Nordpool, Vattenfall, Entsoe eller Tibber. Ohmigo Server styr ditt luftvärmeaggregat på ett så kostnadseffektivt sätt som möjligt och gör det möjligt för dig att styra direkt från din mobiltelefon.

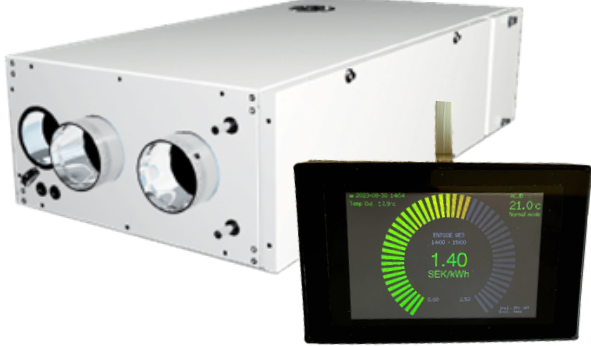

## **Kom igång**

1 Öppna en webbläsare i din telefon och skriv in http://[enhetsnamn].local (Som standard är enhetsnamnet "server" vilket betyder att adressen är "http://server.local")

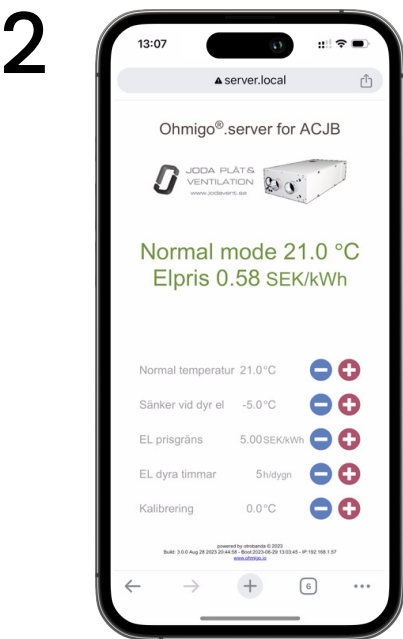

I användargränssnittet kan du reglera önskad temperatur för normaldrift och för dyra timmar. Du kan även ställa in hur många timmar/dygn som ska klassas som dyra el-timmar och kalibrera bör-värdet.

Här ser du också information om din installationsfirma.

3 På displayen på Ohmigo Server kan du, bland annat se aktuellt timpris för el för varje timme idag och imorgon, vilket bör-värde som skickas till aggregatet, vilka timmar som klassas som dyra eltimmar (markerade röda), och aktuella inställningar för enheten.

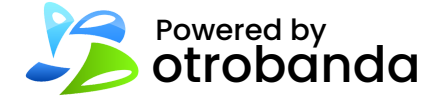

Mer info: ohmigo.io/support